## Lab 50 & Print 50

Welcome to the Lab 50 User's Guide!

To get started, click on a chapter below or enter a search item in the box.

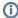

You can view a larger version of any screenshot by clicking on the thumbnail.

Expand all Collapse all

Enter a search item below, then click **Search**.